<sup>Документ подисан и растей в ректронной подпись и высшего образования российской федерации</sup> Дата подписания: 17.**Федерыльное государс<mark>твенное автономное образовательное учреждение</mark> высшего образования** 10730ffe6b1ed036b744b669d97700b86e5c04a7eдовательский технологический университет «МИСиС» Информация о владельце: ФИО: Котова Лариса Анатольевна Должность: Директор филиала Уникальный программный ключ:

**Новотроицкий филиал**

## Рабочая программа дисциплины (модуля)

# **Основы работы в цифровой среде**

Кафедра гуманитарных и социально-экономических наук (Новотроицкий филиал) Закреплена за подразделением

Направление подготовки 38.03.01 Экономика

Профиль Прикладная экономика и финансы

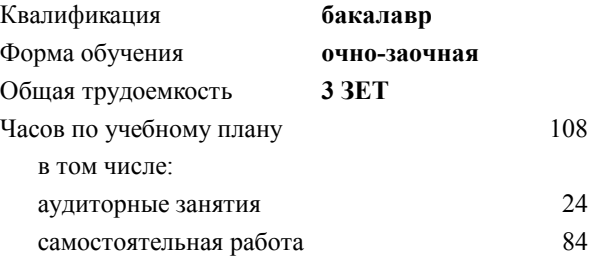

зачет 2 Формы контроля в семестрах:

#### **Распределение часов дисциплины по семестрам**

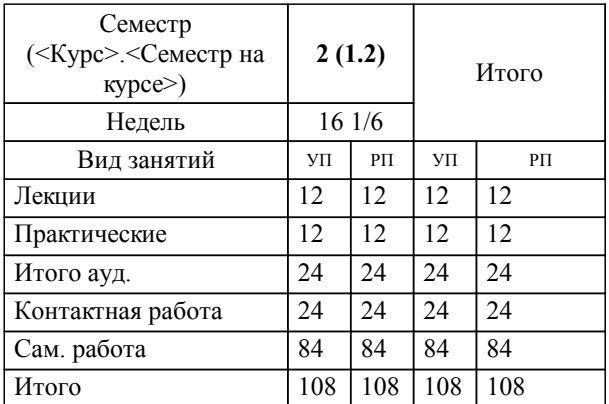

**Основы работы в цифровой среде** Рабочая программа

Разработана в соответствии с ОС ВО:

Самостоятельно устанавливаемый образовательный стандарт высшего образования - бакалавриат Федеральное государственное автономное образовательное учреждение высшего образования «Национальный исследовательский технологический университет «МИСиС» по направлению подготовки 38.03.01 Экономика (приказ от 02.04.2021 г. № 119 о.в.)

Составлена на основании учебного плана:

38.03.01 Экономика, 38.03.01\_22\_Экономика\_ПрПЭ\_очно-заочн..plx Прикладная экономика и финансы, утвержденного Ученым советом ФГАОУ ВО НИТУ "МИСиС" в составе соответствующей ОПОП ВО 30.11.2021, протокол № 35

Утверждена в составе ОПОП ВО:

38.03.01 Экономика, Прикладная экономика и финансы, утвержденной Ученым советом ФГАОУ ВО НИТУ "МИСиС" 30.11.2021, протокол № 35

**Кафедра гуманитарных и социально-экономических наук (Новотроицкий филиал)** Рабочая программа одобрена на заседании

Протокол от 08.06.2022 г., №11

Руководитель подразделения Измайлова Анна Сергеевна

#### 1. ЦЕЛИ ОСВОЕНИЯ

1.1 Цель – обеспечить формирование у студентов понимания современных цифровых технологий, научить их использованию в профессиональной и образовательной деятельности, а также в социальной сфере и для личного развития

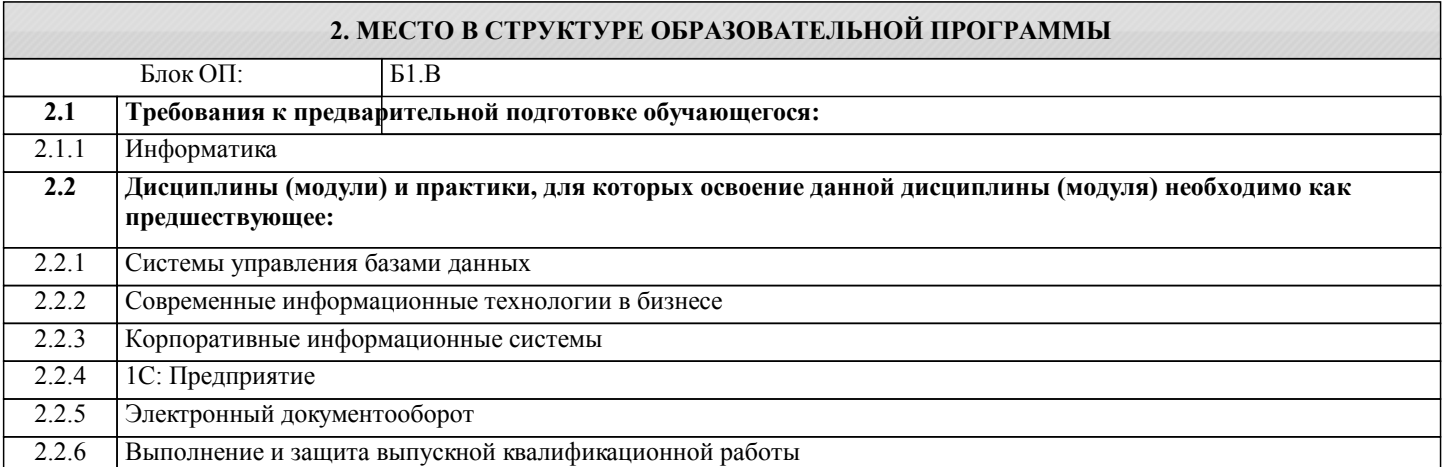

#### 3. РЕЗУЛЬТАТЫ ОБУЧЕНИЯ ПО ЛИСПИПЛИНЕ. СООТНЕСЕННЫЕ С ФОРМИРУЕМЫМИ **КОМПЕТЕНЦИЯМИ**

ОПК-5: Способен понимать принципы работы современных информационных технологий и использовать их для решения задач профессиональной деятельности, использовать современные информационные технологии и программные средства при решении профессиональных задач

Знать:

ОПК-5-35 знать основные сквозные цифровые технологии и области их применения;

ОПК-5-36 знать принципы устройства электронного правительства;

ОПК-5-37 знать цифровые финансовые технологии.

ОПК-5-34 знать основные цифровые образовательные ресурсы;

ОПК-5-31 понимать роль и значение информации в функционировании современного общества;

ОПК-5-32 знать концепции информационного общества и общества, основанного на знаниях:

ОПК-5-33 понимать задачи и направления развития цифровой экономики в России;

Уметь:

ОПК-5-У2 уметь использовать цифровые, в т.ч. финансовые технологии.

ОПК-5-У1 уметь использовать цифровые образовательные ресурсы;

### 4. СТРУКТУРА И СОЛЕРЖАНИЕ

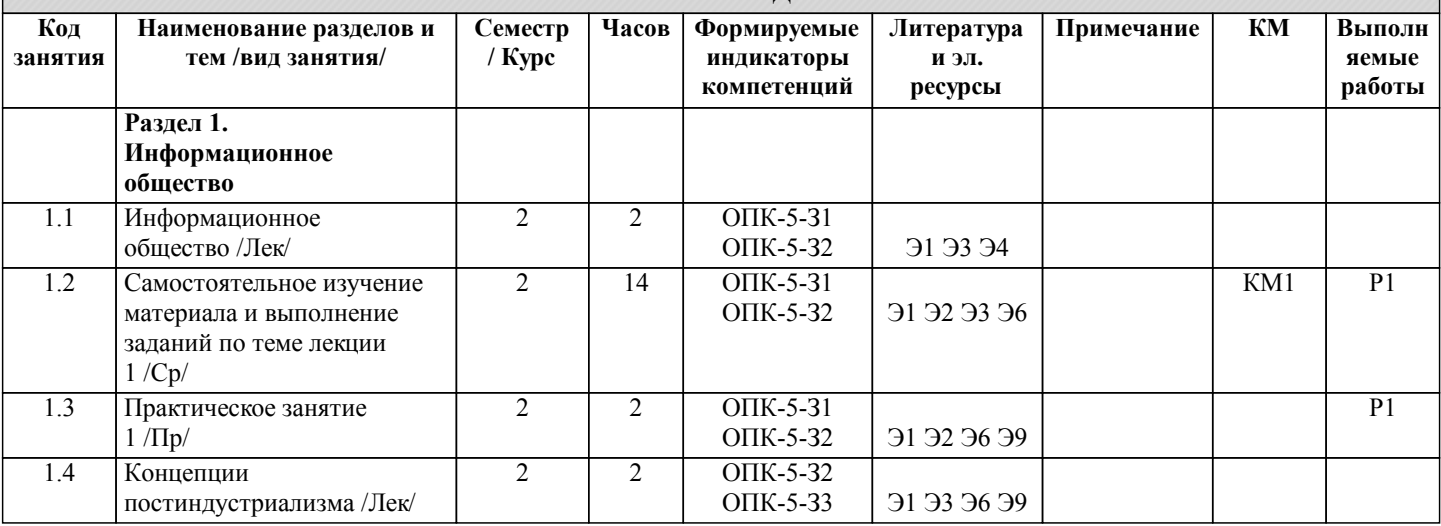

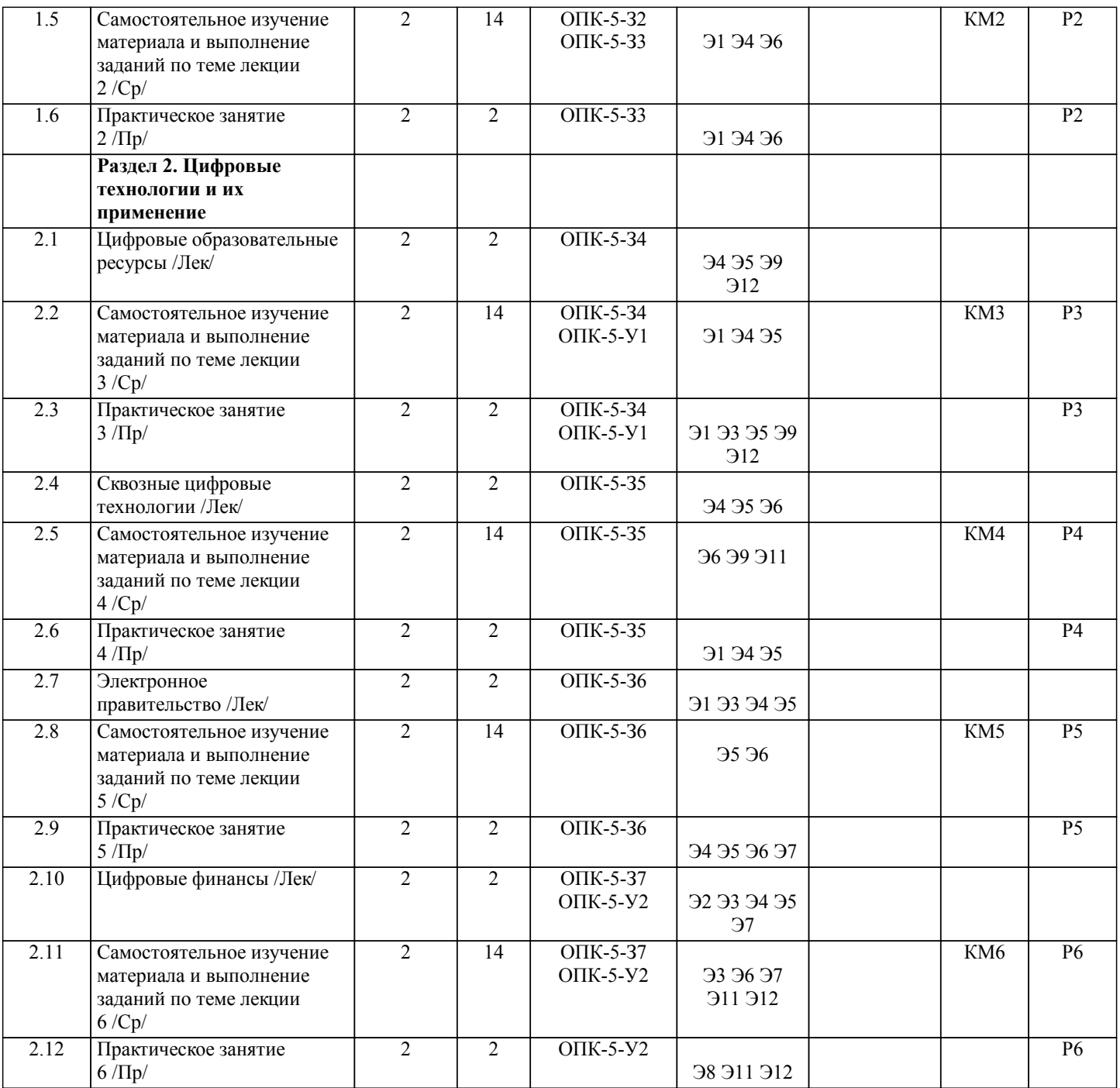

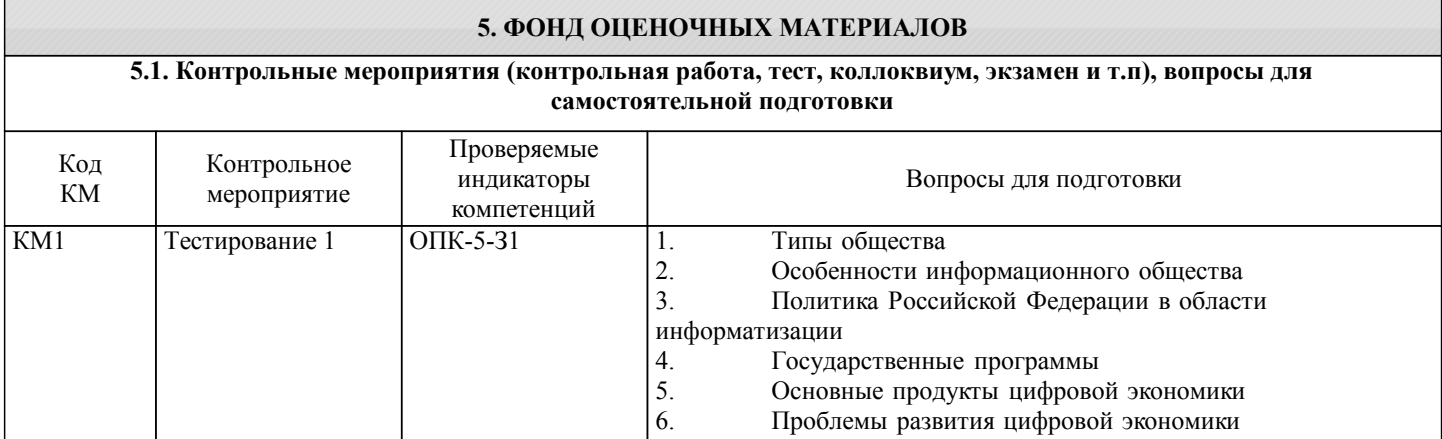

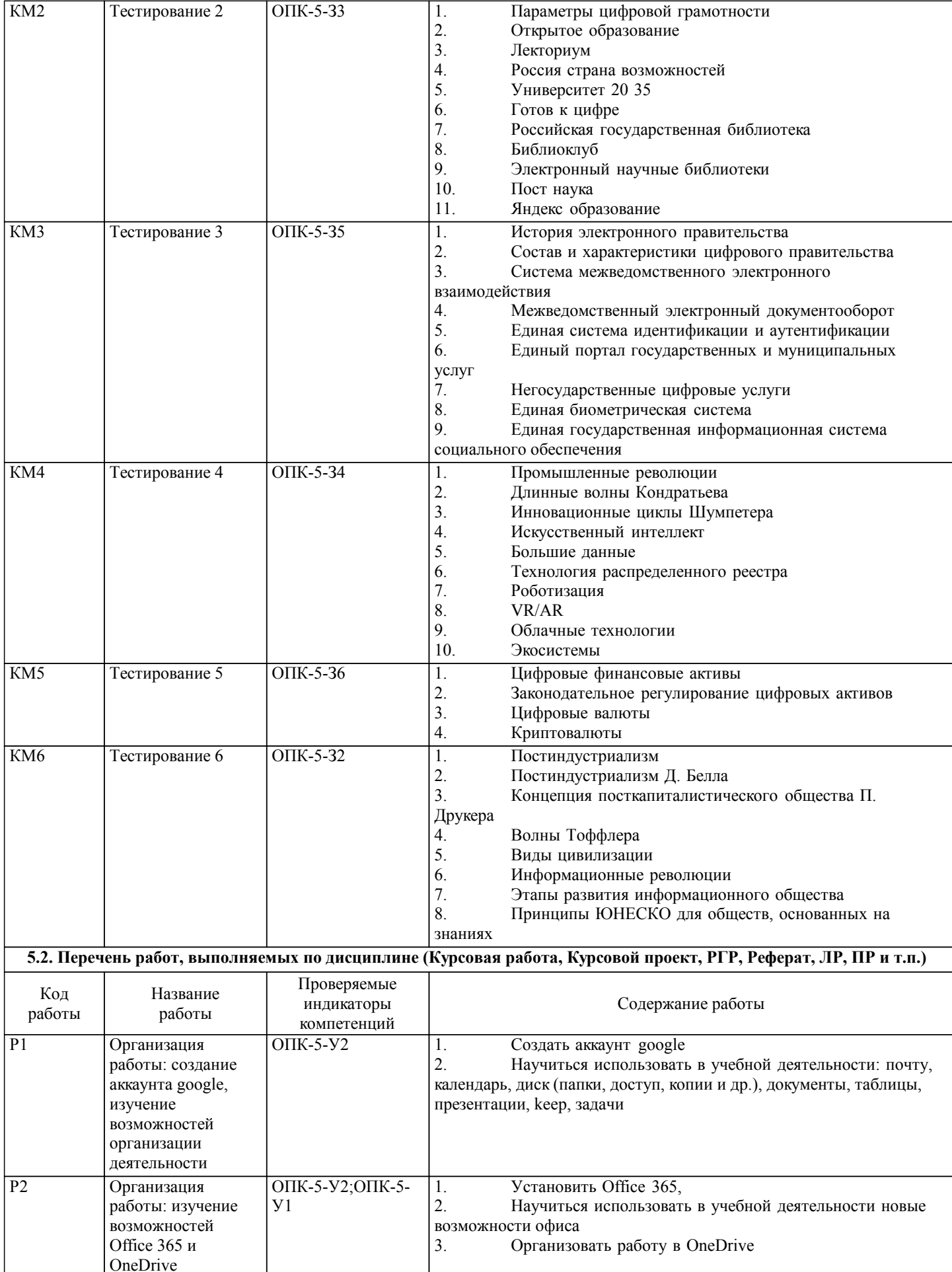

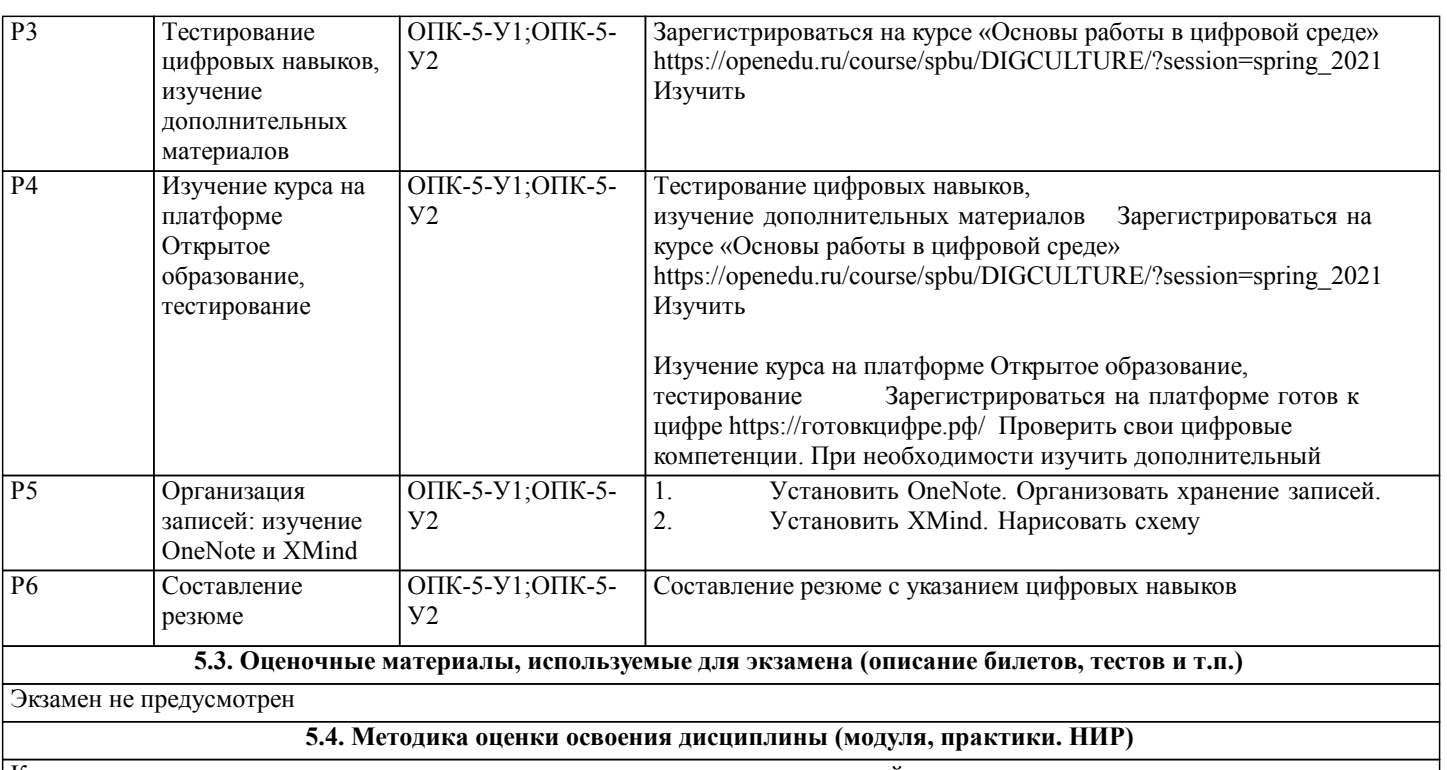

Критерием получения зачета является выполнение в совокупности двух условий:

- все выполненные работы (1-6);

- результаты тестирований  $> 60\%$ .

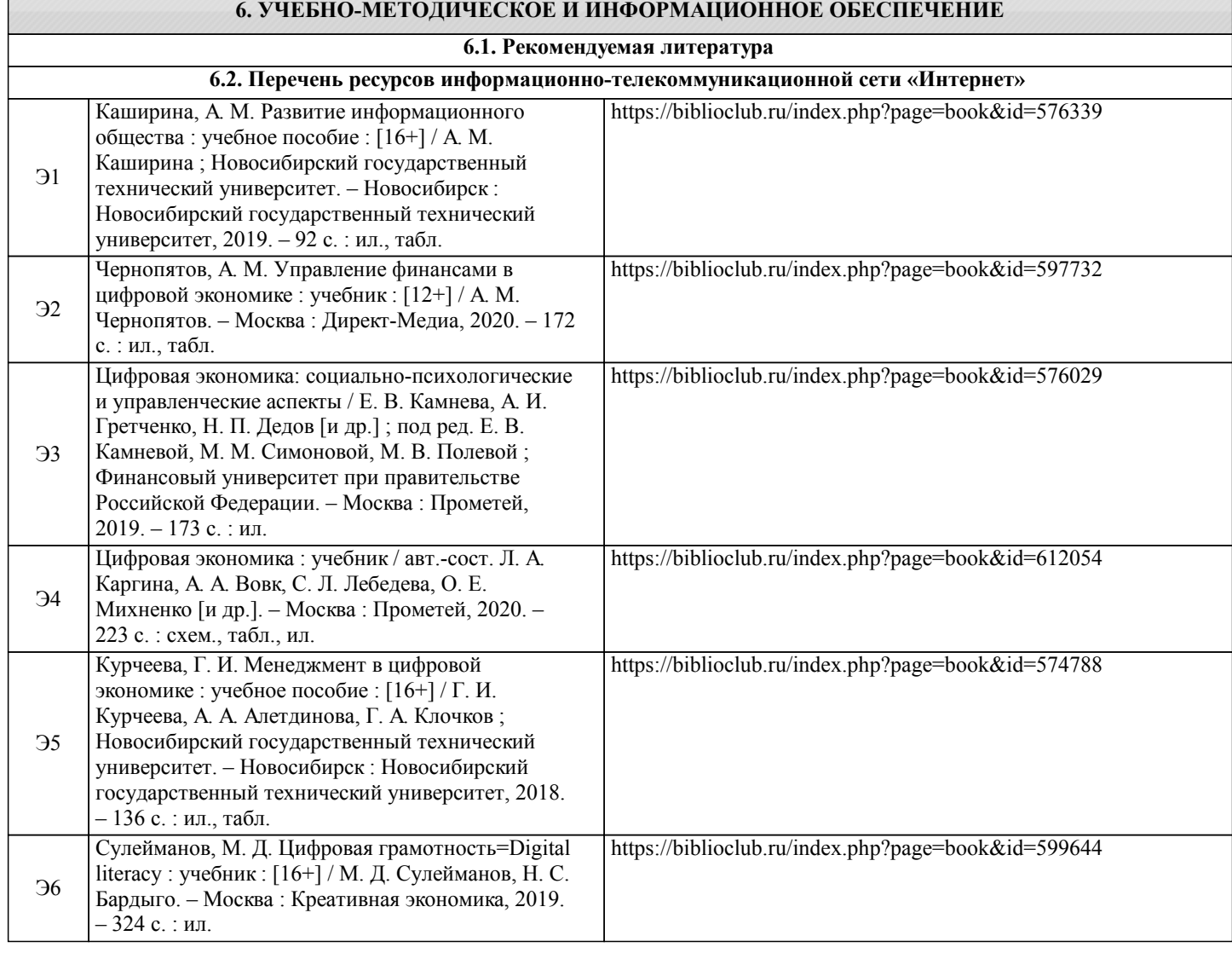

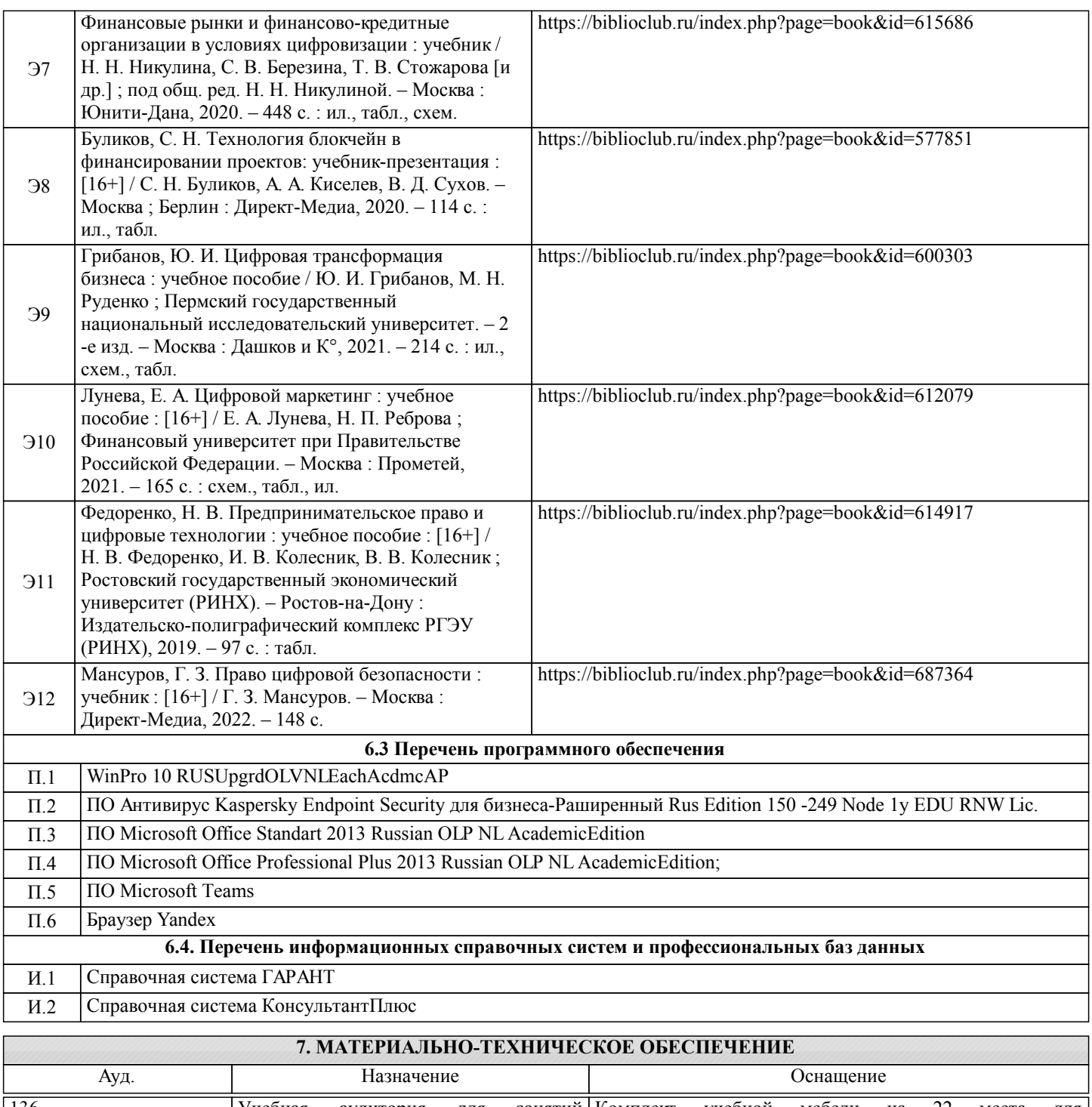

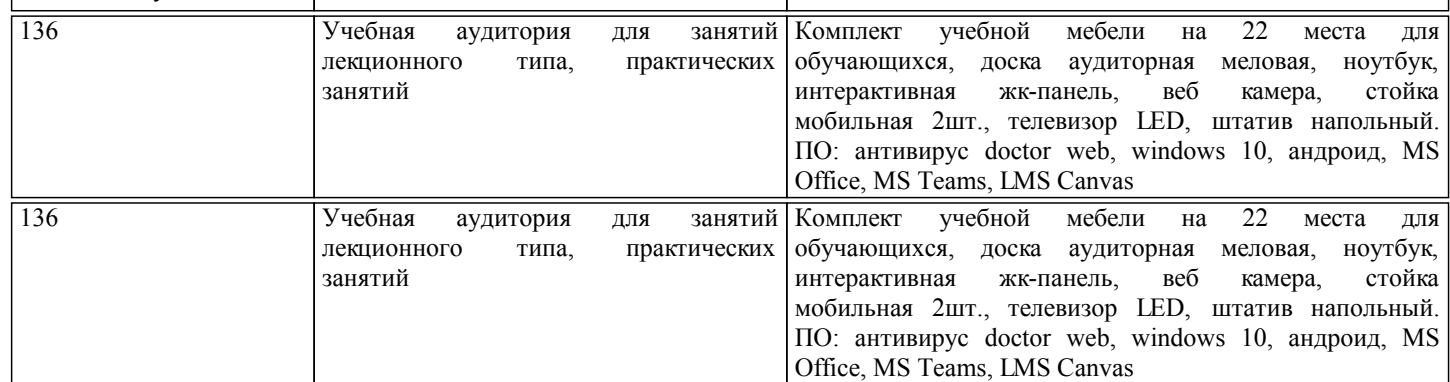

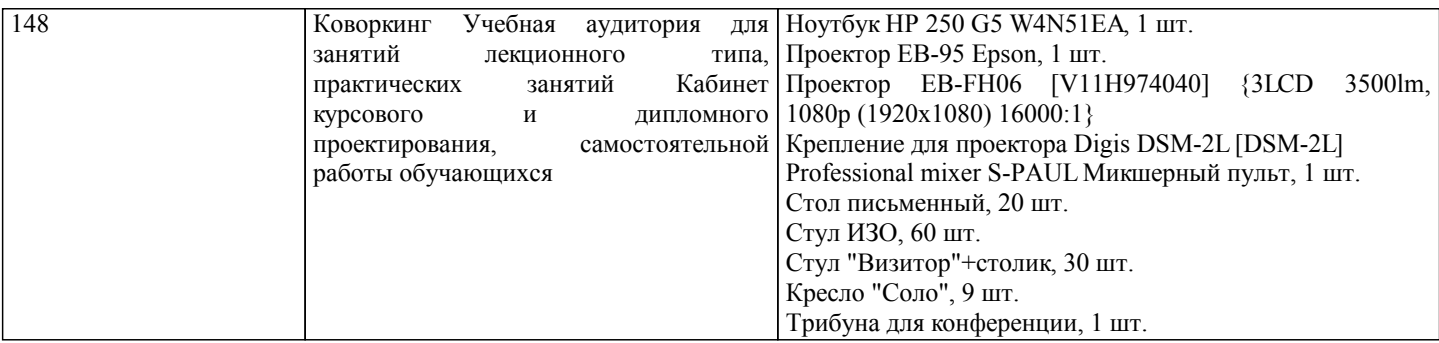

#### **8. МЕТОДИЧЕСКИЕ УКАЗАНИЯ ДЛЯ ОБУЧАЮЩИХСЯ**

Освоение дисциплины предполагает как проведение традиционных аудиторных занятий, так и работу в электронной информационно-образовательной среде НИТУ «МИСиС» (ЭИОС), частью которой непосредственно предназначенной для осуществления образовательного процесса является Электронный образовательный ресурс LMS Canvas. Он доступен по URL адресу https://lms.misis.ru и позволяет использовать специальный контент и элементы электронного обучения и дистанционных образовательных технологий. LMS Canvas используется преимущественно для асинхронного взаимодействия между участниками образовательного процесса посредством сети «Интернет».

Чтобы эффективно использовать возможности LMS Canvas, а соответственно и успешно освоить дисциплину, нужно: 1) зарегистрироваться на курс. Для этого нужно перейти по ссылке. Логин и пароль совпадает с логином и паролем от личного кабинета НИТУ МИСиС;

2)в рубрике «В начало» ознакомиться с содержанием курса, вопросами для самостоятельной подготовки, условиями допуска к аттестации, формой промежуточной аттестации (зачет/экзамен), критериями оценивания и др.;

3)в рубрике «Модули», заходя в соответствующие разделы изучать учебные материалы, размещенные преподавателем. В т.ч. пользоваться литературой, рекомендованной преподавателем, переходя по ссылкам;

4)в рубрике «Библиотека» возможно подбирать для выполнения письменных работ (контрольные, домашние работы, курсовые работы/проекты) литературу, размещенную в ЭБС НИТУ «МИСиС;

5)в рубрике «Задания» нужно ознакомиться с содержанием задания к письменной работе, сроками сдачи, критериями оценки. В установленные сроки выполнить работу(ы), подгрузить здесь же для проверки. Удобно называть файл работы следующим образом (название предмета (сокращенно), группа, ФИО, дата актуализации (при повторном размещении)). Например, Экономика Иванов И.И. БМТ-19\_20.04.2020. Если работа содержит рисунки, формулы, то с целью сохранения форматирования ее нужно подгружать в pdf формате.

Работа, подгружаемая для проверки, должна:

- содержать все структурные элементы: титульный лист, введение, основную часть, заключение, список источников, приложения (при необходимости);

- быть оформлена в соответствии с требованиями.

Преподаватель в течение установленного срока (не более десяти дней) проверяет работу и размещает в комментариях к заданию рецензию. В ней он указывает как положительные стороны работы, так замечания. При наличии в рецензии замечаний и рекомендаций, нужно внести поправки в работу, подгрузить ее заново для повторной проверки. При этом важно следить за сроками, в течение которых должно быть выполнено задание. При нарушении сроков, указанных преподавателем возможность подгрузить работу остается, но система выводит сообщение о нарушении сроков. По окончании семестра подгрузить работу не получится;

6)в рубрике «Тесты» пройти тестовые задания, освоив соответствующий материал, размещенный в рубрике «Модули»; 7)в рубрике «Оценки» отслеживать свою успеваемость;

8)в рубрике «Объявления» читать объявления, размещаемые преподавателем, давать обратную связь;

9)в рубрике «Обсуждения» создавать обсуждения и участвовать в них (обсуждаются общие моменты, вызывающие вопросы у большинства группы). Данная рубрика также может быть использована для взаимной проверки; 10)проявлять регулярную активность на курсе.

Преимущественно для синхронного взаимодействия между участниками образовательного процесса посредством сети «Интернет» используется Microsoft Teams (MS Teams). Чтобы полноценно использовать его возможности нужно установить приложение MS Teams на персональный компьютер и телефон. Старостам нужно создать группу в MS Teams. Участие в группе позволяет:

- слушать лекции;

- работать на практических занятиях;

- быть на связи с преподавателем, задавая ему вопросы или отвечая на его вопросы в общем чате группы в рабочее время с 9.00 до 17.00;

- осуществлять совместную работу над документами (вкладка «Файлы).

При проведении занятий в дистанционном синхронном формате нужно всегда работать с включенной камерой.

Исключение – если преподаватель попросит отключить камеры и микрофоны в связи с большими помехами. На аватарках должны быть исключительно деловые фото.

При проведении лекционно-практических занятий ведется запись. Это дает возможность просмотра занятия в случае невозможности присутствия на нем или при необходимости вновь обратится к материалу и заново его просмотреть.